# Pro Secrets to Killer Social Media Ad ROI

Moderator: Alaina Capasso - aecapasso@uri.edu RI Small Business Development Center Training Coordinator

Presentation by: Ashlie Woods Account Manager, J.Scott Marketing

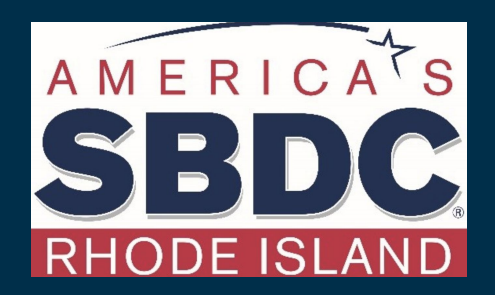

# **Quick Introductions**

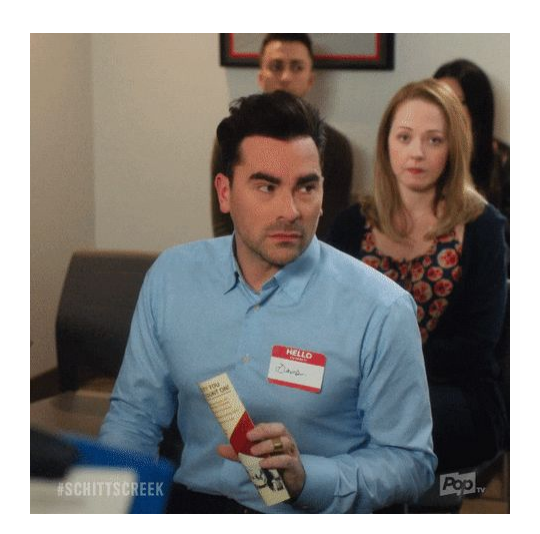

# **Today's Schedule**

- Why social media ads?
- Components of a killer ad
- Ad spend
- Targeting users via:
	- Boosting posts
	- Ads Manager/Business Manager
- **Audiences**
- Interpreting results & ROI
- iOS Apple 14 update
- **Review**

# **Why You Should Consider Facebook & Instagram Ads**

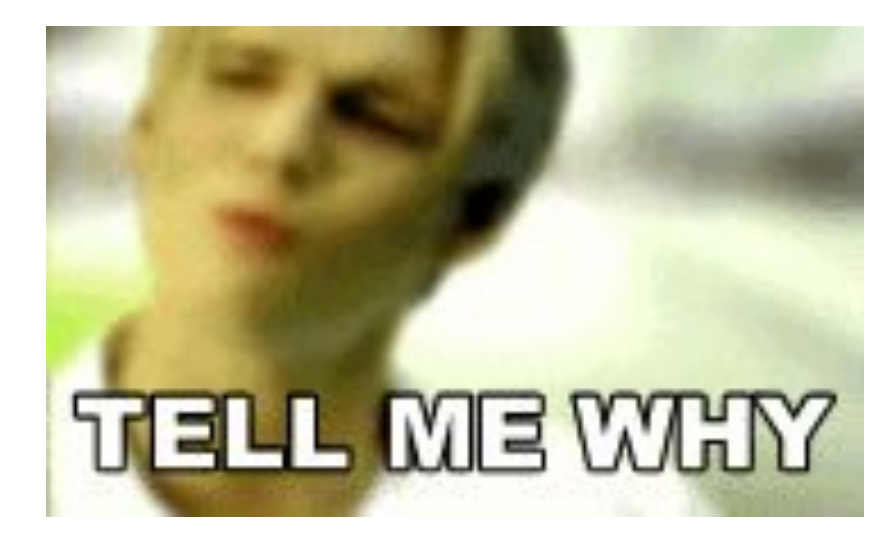

## Why Consider Running Ads?

- Cheaper than other forms of advertising
- Organic reach is continuing to decrease
- Ability to target the *right* people
- Because your competition is!

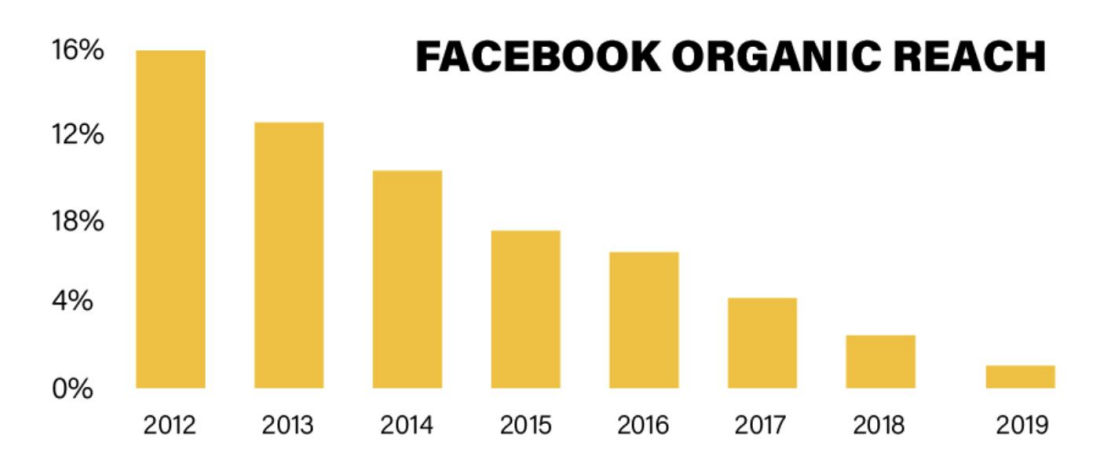

Source: JacobDeen

## Benefits of Ads

- You can set your budget and gets TONS of of data on ROI
- It's in real-time
- Ads can:
	- Drive website traffic
	- Capture leads
	- Build your email list
	- Remarket to your website visitors
- Your competitors are likely buying ads

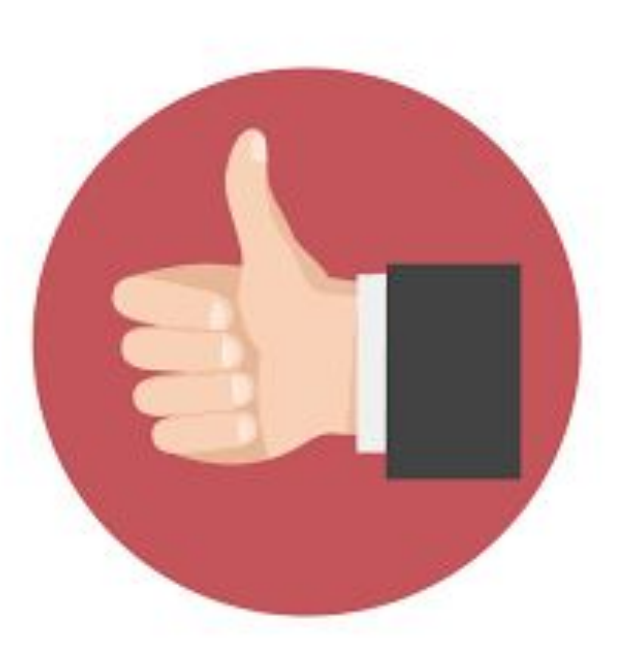

# **Components of a Killer Ad**

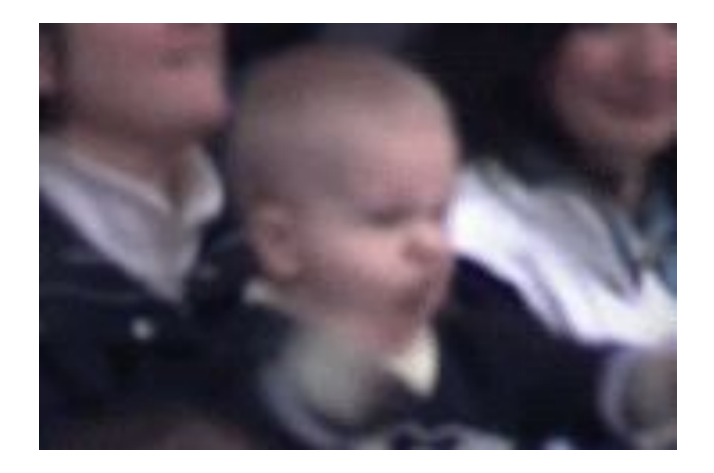

## How to Build a Good Ad

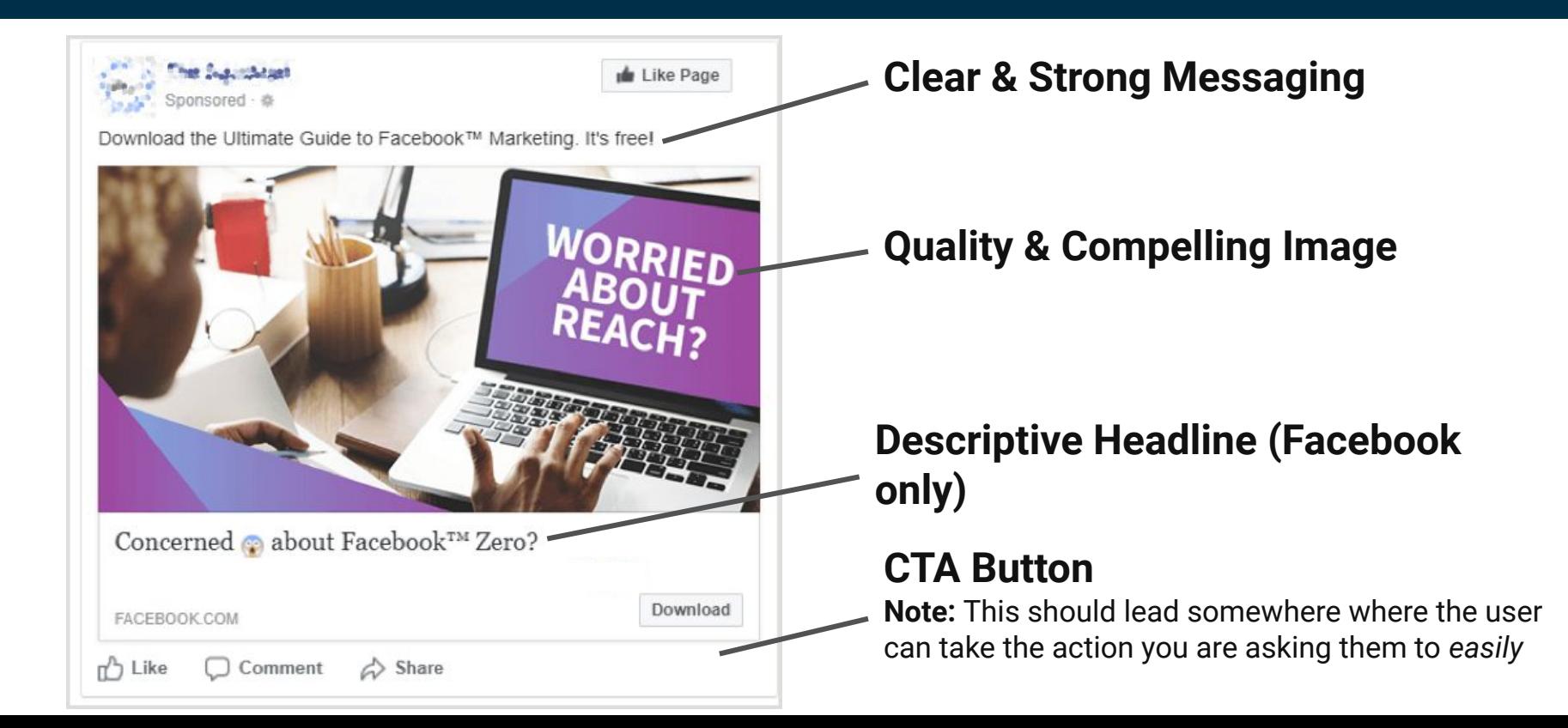

### Good Ad Examples

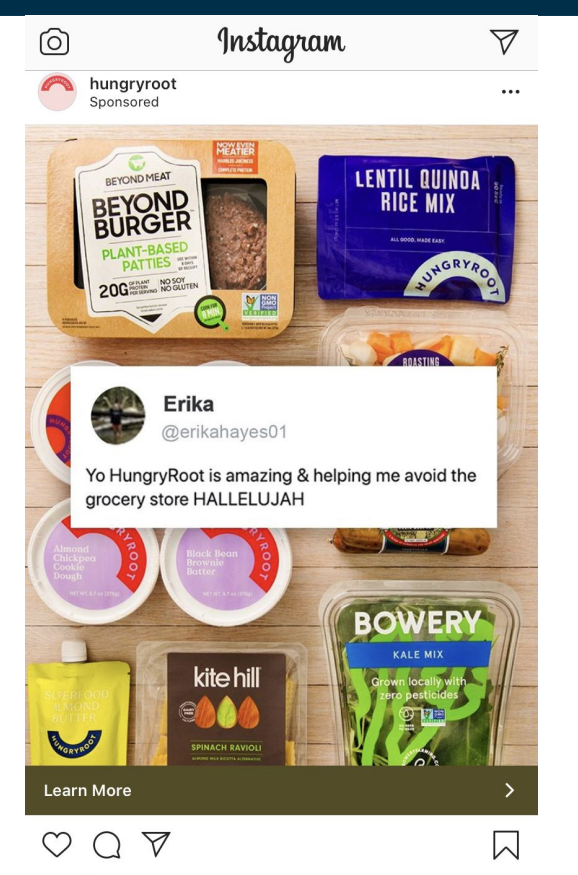

833 likes

hungryroot "I was shocked at just how much food was in the box, and from interesting brands that I'd yet to discover... more

![](_page_8_Picture_4.jpeg)

Grab this limited-time offer! Preorder HBO Max today and stream Friends instantly on May 27.

![](_page_8_Picture_6.jpeg)

 $\cdots$ 

# **How Much Do I Have to Spend?**

![](_page_9_Picture_1.jpeg)

## Spending Money Strategically

- Make sure the content you're spending money on has:
	- Clear messaging What do you want to tell the viewer?
	- Clear call to action What do you want the viewer to do?
- Represents your brand in the best way:
	- Quality images
	- No spelling errors or incorrect information
- Promoting topics that affect your bottom line

![](_page_10_Picture_8.jpeg)

## Activity Time!

**Tell us what your most successful business social post was.**

Knowing information like this is valuable; making you accountable to your clients, business, and beyond.

![](_page_11_Picture_3.jpeg)

Finding commonality between your best posts, who your audience is, and how they engage with your posts will help drive you to successful ad campaigns.

# **Targeting users via… Boosted Posts**

![](_page_12_Picture_1.jpeg)

## Boosted Posts

Missed our webinar this morning on email marketing? Watch the replay to learn:

- How companies are using email to communicate during COVID-19.
- Picking the right email platform for your small business.
- How to build your customer email list.
- Ways to create content that delivers results with a call to action.... See More

![](_page_13_Picture_6.jpeg)

**Boost Post** 

![](_page_13_Picture_7.jpeg)

**View Insights Promote** 

 $\bullet$   $\bullet$   $\bullet$ 

### Objectives for Boosted Posts

![](_page_14_Picture_1.jpeg)

## Targeting for Boosted Posts

![](_page_15_Figure_1.jpeg)

![](_page_15_Picture_2.jpeg)

![](_page_15_Picture_4.jpeg)

#### **Demographics Interests Behaviors**

- **Education**
- **Financial**
- **Life Events**
- Parents
- **Relationship**
- Work

![](_page_15_Figure_12.jpeg)

- Business & Industry
- Entertainment
- Family & Relationships
- Hobbies & Activities
- Sports & Outdoors

![](_page_15_Picture_18.jpeg)

![](_page_15_Picture_19.jpeg)

- Anniversary
- **Digital Activities**
- Politics
- Purchase Behavior
- Travel

## Activity Time!

#### **How many people have Business Manager set up?**

Check out these helpful links [here](https://www.facebook.com/business/help/1710077379203657?id=180505742745347) and [here](https://www.facebook.com/business/learn/lessons/step-by-step-ads-manager-account).

![](_page_16_Picture_3.jpeg)

# **Targeting users via… Ads Manager/ Business Manager**

#### **WHEN SOMEONE MESSES** WITH YOUR AD SETTINGS...

![](_page_17_Picture_19.jpeg)

**YNT DIGITAL** 

![](_page_17_Picture_3.jpeg)

### Ads Manager Structure

![](_page_18_Figure_1.jpeg)

## Business Manager > Ads Manager

![](_page_19_Figure_1.jpeg)

## Ads Manager

![](_page_20_Picture_1.jpeg)

## Ads Manager

![](_page_21_Figure_1.jpeg)

![](_page_21_Picture_2.jpeg)

## **Audiences**

![](_page_22_Picture_1.jpeg)

### Custom Audiences

#### **Placements**

Show your ads to the right people in the right places.

#### • Automatic Placements (Recommended)

Use automatic placements to maximize your budget and help show your ads to more people. Facebook's delivery system will allocate your ad set's budget across multiple placements based on where they're likely to perform best. Learn More

#### **Manual Placements**

Manually choose the places to show your ad. The more placements you select, the more opportunities you'll have to reach your target audience and achieve your business goals. Learn More

#### **Audio**<br>
Define

**Create New Audience** Use Saved Audience .

![](_page_23_Picture_59.jpeg)

All demographics, interests and behaviors

Detailed Targeting Expansion:

 $\bullet$  Off

#### Languages

All languages

 $\hat{ }$ 

## Custom Audiences - Facebook Pixel

- Works like Google Analytics
	- Tracks activity on your website
- Benefits:
	- Remarketing possibility
	- Insights into who is visiting your website from Facebook/Instagram
	- Works with or without ads!

![](_page_24_Picture_7.jpeg)

### Website Custom Audience

**#1**

#### Choose a Custom Audience Source

Connect with people who have already shown an interest in your business or product.

![](_page_25_Figure_4.jpeg)

#### Create a Website Custom Audience

The size of your website Custom Audience may decrease because it may not include some people using iOS 14.5 or later devices. Using it as a lookalike audience source will not affect your lookalike's size.

Learn More

 $\times$ 

of the following criteria: Include people who meet  $ANY =$ 

**#2**

Back

![](_page_25_Picture_79.jpeg)

## Customer List

- Upload your list of customers
- Facebook will match profiles based on the information you upload
- Highly recommend including:
	- Email
	- Phone Number
	- First name/last name

![](_page_26_Picture_7.jpeg)

### Facebook/Instagram Page Activity

#### Create a Facebook Page Custom Audience

 $\times$ 

A new way to reach people who currently like or follow your Page

Now you can reach people who currently like or follow your Page by selecting that option in the Events dropdown.

Include people who meet ANY • of the following criteria:

![](_page_27_Picture_22.jpeg)

### Lookalike Audiences

#### Select Your Lookalike Source <sup>®</sup>

Select an existing audience or data source

Create New Source

![](_page_28_Picture_4.jpeg)

Search for regions or countries

![](_page_28_Picture_6.jpeg)

Number of lookalike audiences  $\bigcirc$  1  $\rightarrow$ 

![](_page_28_Figure_8.jpeg)

Audience size ranges from 1% to 10% of the co to your lookalike source. Increasing the percent

Can be any of those custom audiences we just went over, plus the others we didn't go over

#### You will choose United States

Once the audience has generated you can narrow it down when you're setting up your ad campaign

Leave at 1%. This means only the people who are most similar to your lookalike source will be included.

The bigger the % the broader the audience will be.

# **Note: Custom Audiences typically take at least 24 hours to populate**

### Audience Example

#### Audience

Define who you want to see your ads. Learn More

Create New Audience Use Saved Audience =

#### RI Area - Engaged user + Lookalike of engaged users

#### **Custom Audience:**

Users who Engaged with IG 365 Days, Users who engaged with FB Page - 365 Days, Lookalike (1%) - Users who engaged with FB Page - 365 Days, Lookalike (1%) - Users who Engaged with IG 365 Days, Lookalike (1%) - Users Engaged with IG Page - 180 Days or Lookalike (1%) - Users Engaged with FB Page - 180 Days

#### Location:

United States: Rhode Island

#### Age:

 $18 - 65+$ 

Edit

Custom Audience from a successful Mother's Day Ad Campaign

## Activity Time!

#### **Who is your ideal audience?**

Using some of the mentioned target options, if you were to create one ad to your ideal audience, who would you target?

![](_page_31_Picture_3.jpeg)

![](_page_31_Picture_4.jpeg)

#### **Demographics Interests Behaviors**

# **How to interpret the results**

![](_page_32_Picture_1.jpeg)

### How to interpret the results

#### **Awareness (reach/impressions)**

- Reach is how many individual users saw your ad
- Impressions is total times ad was seen by users

#### **CTR (click through rate)**

● How many users clicked on your ad

#### **Engagement (How users interacted with your ad)**:

- Likes
- **Shares**
- **Comments**
- Clicks
- 1-2% engagement is Facebook average across all industries

**CTR (click-through rate)**: People who view your ad then click your link

● .9% (Facebook average)

**CPR (cost per result)**: The average you paid for each action type performed

- Leads, clicks, or any other objective that you set for your campaign
- \$1.72 (Facebook average)

**ROI (return on investment)**: Calculate your return on investment

● Total revenue generated from your campaign / total ad spend

# **iOS Apple 14 Update**

![](_page_35_Picture_1.jpeg)

### iOS Apple 14 Update

#### **The Apple iOS 14 update is here.**

- This means changes are here that may **affect ads and ad reporting**.
- **Apple users can now opt-out of apps tracking their activity** across different sites and services.
- By opting out, apps like Facebook, cannot share your information to target ads, share location data with advertisers, or other identifiers.

![](_page_36_Picture_5.jpeg)

### iOS Apple 14 Update

#### **What now?**

**• Continue to use data available** through Facebook Ads and Pixel and other analytical marketing tools. This update does not affect Android users!

● Continue to **manage, position, and optimize your ads**, making the most of your dollars.

● **Watch and monitor trends and other changes** within this update.

## **Let's Review**

![](_page_38_Picture_1.jpeg)

# **Today...**

- **● Why social media ads?**
- **● Components of a killer ad**
- **● Ad spend**
- **● Targeting users via:** 
	- **○ Boosting posts**
	- **○ Ads Manager/Business Manager**
- **● Audiences**
- **● Interpreting results & ROI**
- **● iOS Apple 14 update**
- **● Review**

# Questions?

Type your question to the chat box

Contact Us:

401-874-7232

<https://bit.ly/regRISBDC>

susandavis@uri.edu

![](_page_40_Picture_6.jpeg)

### Want to more information? Visit [Bit.ly/2LNc0TW](http://bit.ly/2LNc0TW)